# Important Information: Activate your UT Dallas Account

#### NetIDService@utdallas.edu < NetIDService@utdallas.edu >

Wed 6/2/2021 8:35 AM

To:

# THE UNIVERSITY OF TEXAS AT DALLAS

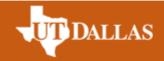

## Dear FirstName LastName,

The University of Texas at Dallas welcomes you! A NetID has been created for you, which is your primary login credential for all UTD systems.

## Your NetID is:

Before you can log in, you will need to set up a password for your NetID account. Please follow these steps to set your password:

- Go to the following link <a href="http://www.utdallas.edu/oit/netid/self-service/reset-policy">http://www.utdallas.edu/oit/netid/self-service/reset-policy</a>
- Read and accept all security policies
- Enter your NetID as mentioned above
- Confirm security code sent to your personal email
- Choose "Password Reset"
- Set your password and confirm login
  - Your password must be at least 12 characters long
  - It must not contain your NetID or name
  - It must include at least 3 of the following character types:
    - uppercase letters
    - lowercase letters
    - numbers
    - special characters / punctuation
  - Password will require change once annually
- Confirm your personal email address for self-service purposes

Once you have completed the above steps, you will receive a confirmation email.

If you have difficulty activating your NetID account, please contact the Help Desk using the information below.

Thank you, Office of Information Technology assist@utdallas.edu helpdesk.utdallas.edu 972-883-2911 800 W. Campbell Road, Richardson, Texas 75080-3021